## **Hewlett-Packard Development Company, L.P.**

## iLO 3 Cryptographic Module

Firmware Version: 1.50

Hardware Version: ASIC (GLP: 531510-003) with Flash Memory (41050DL00-233-G), NVRAM (420102C00-244-G), and DDR3 SDRAM (42020BJ00-216-G);

ASIC (GXE: 438893-503) with Flash Memory (41050DL00-233-G), NVRAM (420102C00-244-G), and DDR2 SDRAM (459715-002)

# FIPS 140-2 Non-Proprietary Security Policy

FIPS Security Level: 1 Document Version: 1.8

Prepared for: Prepared by:

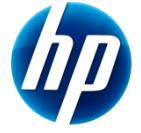

**Hewlett-Packard Development Company, L.P. Corsec Security, Inc.** 11445 Compaq Center Dr W Houston, TX 77070 United States of America

Phone: +1 (281) 370-0670 Phone: +1 (703) 267-6050

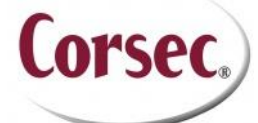

13135 Lee Jackson Memorial Highway, Suite 220 Fairfax, VA 22033 United States of America

[http://www.hp.com](http://www.hp.com/) [http://www.corsec.com](http://www.corsec.com/)

## **Table of Contents**

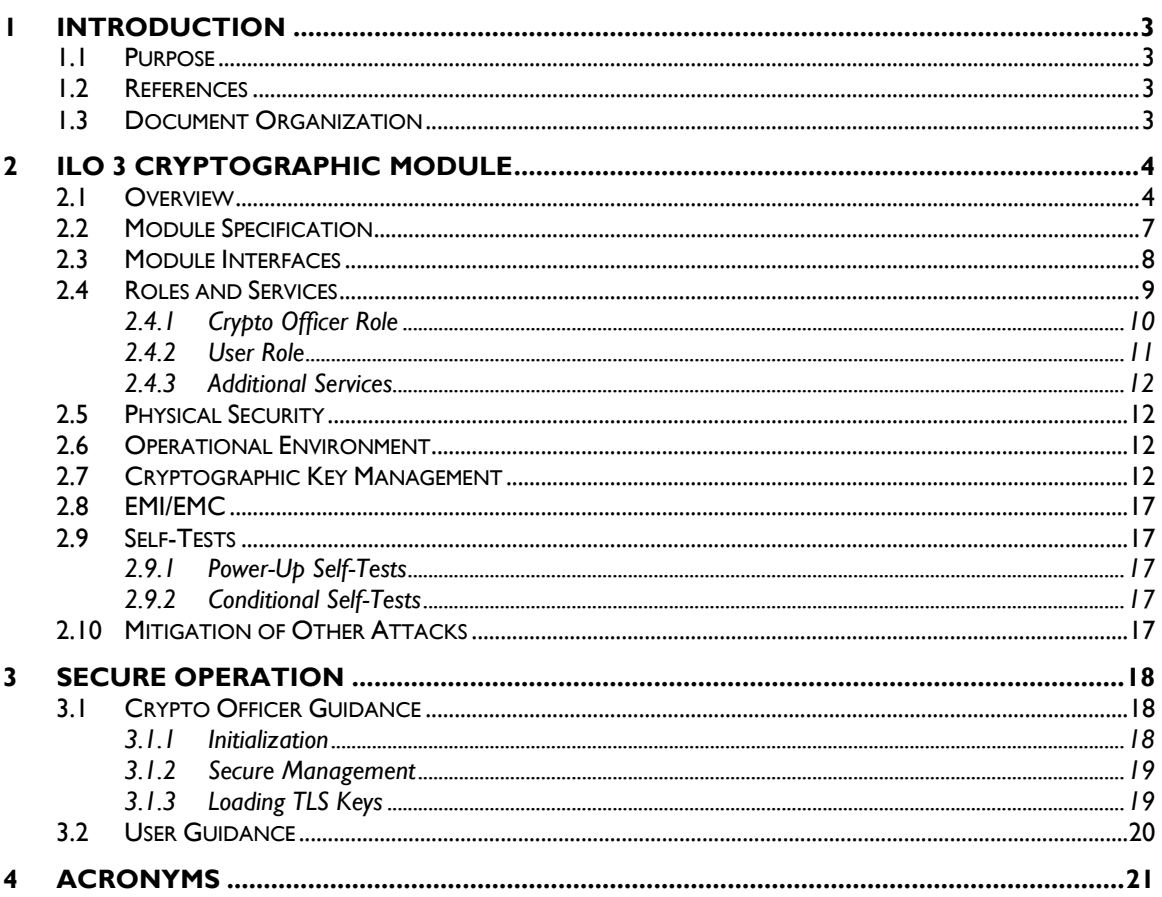

### **Table of Figures**

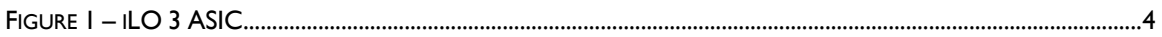

### **List of Tables**

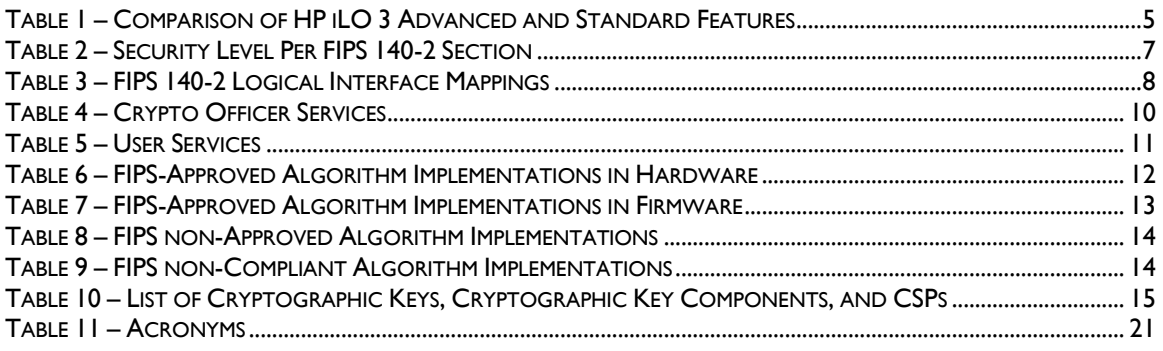

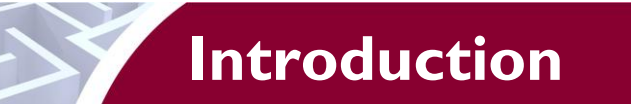

# <span id="page-2-1"></span><span id="page-2-0"></span>**1.1 Purpose**

This is a non-proprietary Cryptographic Module Security Policy for the iLO 3 Cryptographic Module from Hewlett-Packard Development Company, L.P., or HP. This Security Policy describes how the iLO 3 Cryptographic Module meets the security requirements of Federal Information Processing Standards (FIPS) Publication 140-2, which details the U.S. and Canadian Government requirements for cryptographic modules. More information about the FIPS 140-2 standard and validation program is available on the National Institute of Standards and Technology (NIST) and the Communications Security Establishment Canada (CSEC) Cryptographic Module Validation Program (CMVP) website at [http://csrc.nist.gov/groups/STM/cmvp.](http://csrc.nist.gov/groups/STM/cmvp)

This document also describes how to run the module in a secure FIPS-Approved mode of operation. This policy was prepared as part of the Level 1 FIPS 140-2 validation of the module. The iLO 3 Cryptographic Module is referred to in this document as iLO, the cryptographic module, or the module.

# <span id="page-2-2"></span>**1.2 References**

This document deals only with operations and capabilities of the module in the technical terms of a FIPS 140-2 cryptographic module security policy. More information is available on the module from the following sources:

- The HP website [\(http://www.hp.com\)](http://www.hp.com/) contains information on the full line of products from HP.
- The CMVP website [\(http://csrc.nist.gov/groups/STM/cmvp/documents/140-1/140val-all.htm\)](http://csrc.nist.gov/groups/STM/cmvp/documents/140-1/140val-all.htm) contains contact information for individuals to answer technical or sales-related questions for the module.

# <span id="page-2-3"></span>**1.3 Document Organization**

The Security Policy document is one document in a FIPS 140-2 Submission Package. In addition to this document, the Submission Package contains:

- Vendor Evidence document
- Finite State Model document
- Other supporting documentation as additional references

This Security Policy and the other validation submission documentation were produced by Corsec Security, Inc. under contract to HP. With the exception of this Non-Proprietary Security Policy, the FIPS 140-2 Submission Package is proprietary to HP and is releasable only under appropriate non-disclosure agreements. For access to these documents, please contact HP.

<span id="page-3-0"></span>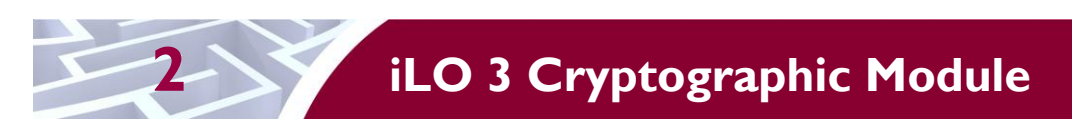

## <span id="page-3-1"></span>**2.1 Overview**

HP Integrated Lights-Out (iLO), an  $ASIC<sup>1</sup>$  also referred to as the GLP or GXE, and its supporting hardware, are incorporated directly onto the motherboards of HP BladeSystem blade servers and storage blades. iLO is an autonomous management subsystem embedded directly on the server. HP iLO management processors for HP ProLiant Gen7 servers virtualize system controls to help simplify server setup, engage health monitoring, provide power and thermal control, and promote remote administration of HP ProLiant ML, DL, SL, and BL servers. iLO is also the foundation of BladeSystem High Availability (HA) embedded server and fault management. iLO provides system administrators with secure remote management capabilities regardless of the server status or location. iLO is available whenever the blade server is connected to a power source, even if the server main power switch is in the Off position.

Remote access is the key to maximizing efficiency of administration and troubleshooting for enterprise servers. BladeSystem blade servers are designed so that administrative functions that are performed locally can also be performed remotely. iLO enables remote access to the operating system console, control over the server power and hardware reset functionality, and works with the server to enable remote network booting through a variety of methods. [Figure 1](#page-3-2) shows an iLO ASIC chip.

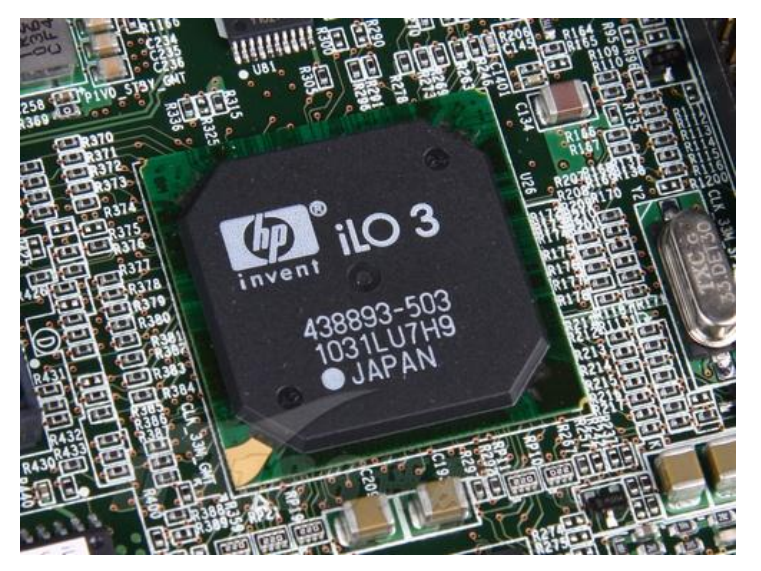

**Figure 1 – iLO 3 ASIC**

<span id="page-3-2"></span>The iLO ASIC is an independent microprocessor running an embedded real-time operating system. The architecture ensures that the majority of iLO functionality is available, regardless of the state of the host operating system. The HP Lights-Out Online Configuration Utility is available for Windows and Linux operating systems. iLO adds support for Microsoft device driver support, improved .NET framework support, and HP  $SIM^2$   $SSO^3$  support. iLO drivers and agents are available for the following network operating systems: Microsoft® Windows® Server 2008 R2/2008/2003/2003 web edition and Microsoft small business server 2003 for the HP ProLiant server ML300 series. iLO drivers and agents are also

 $\overline{\phantom{a}}$ 

© 2014 Hewlett-Packard Development Company, L.P.

ASIC – Application-Specific Integrated Circuit

<sup>2</sup> SIM – System Insight Manager

<sup>3</sup> SSO – Single Sign-On

HP iLO 3 Cryptographic Module **Page 4** of 24

available for Red Hat Enterprise Linux 5 (32-bit x86), RedHat Enterprise Linux 5 (AMD64/EM64T), SUSE<sup>4</sup> Linux Enterprise Server 10, and SUSE Linux Enterprise Server 11 Operating Systems (OS).

iLO functions out-of-the-box without additional software installation. It functions regardless of the servers' state of operation, and uses a local account database or directory service to authenticate and authorize its users. iLO can be accessed from any location via a web browser and works hand-in-hand with HP Systems Insight Manager, Insight Control, and Insight Dynamics, helping customers unleash the value of the ProLiant platform and deliver the highest possible quality of  $IT<sup>5</sup>$  service to the business.

Advanced features of iLO, available via licensing, include (but are not limited to) the following: graphical remote console, multi-user collaboration, power and thermal optimization, health monitoring, virtual media, and console video recording and playback. The advanced features offer sophisticated remote administration of servers in dynamic data center and remote locations. A comparison of standard and advanced functionality is shown in [Table 1.](#page-4-0)

<span id="page-4-0"></span>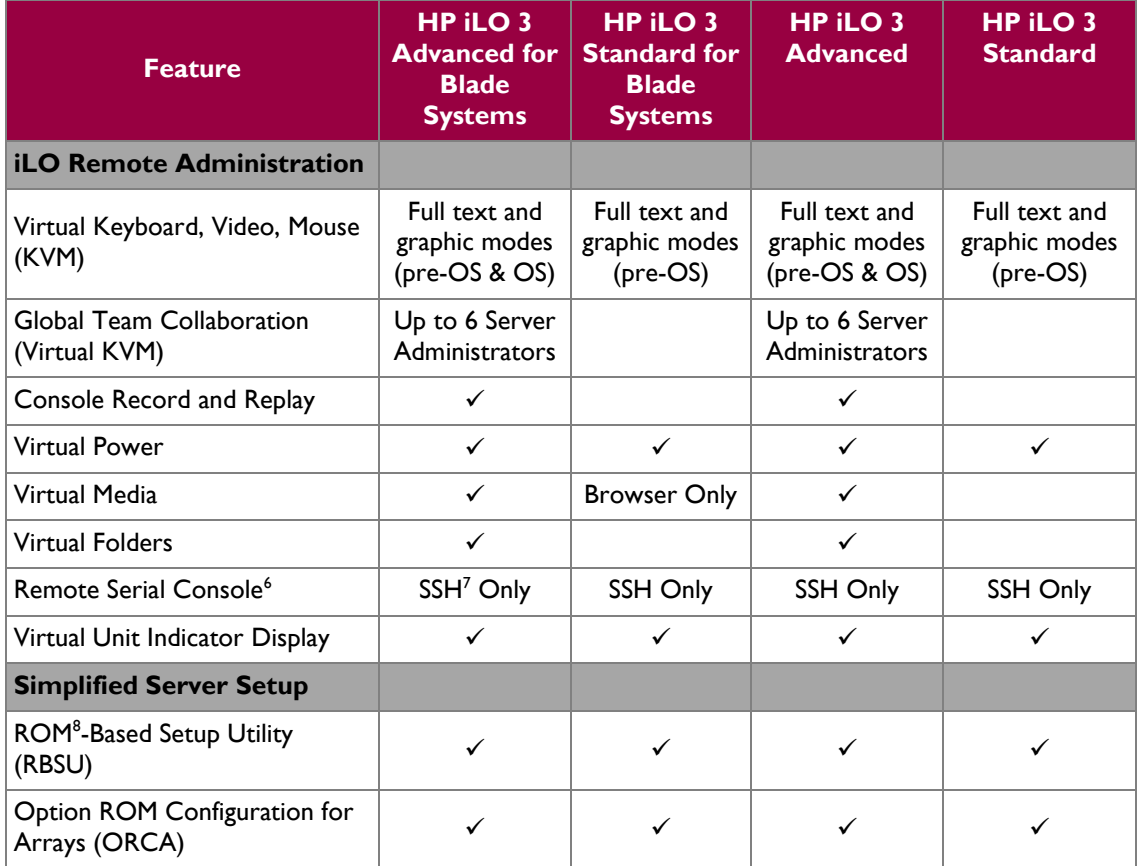

#### **Table 1 – Comparison of HP iLO 3 Advanced and Standard Features**

 $\overline{\phantom{a}}$ 

© 2014 Hewlett-Packard Development Company, L.P.

<sup>4</sup> SUSE – It was originally a German acronym for "Software und System Entwicklung", meaning "Software and systems development

 $5$  IT – Information Technology

<sup>&</sup>lt;sup>6</sup> Remote Serial Console feature only available while operating in the non-Approved mode of operation

<sup>7</sup> SSH – Secure Shell

<sup>8</sup> ROM – Read-Only Memory

HP iLO 3 Cryptographic Module **Page 5** of 24

 $\ddot{\phantom{a}}$ 

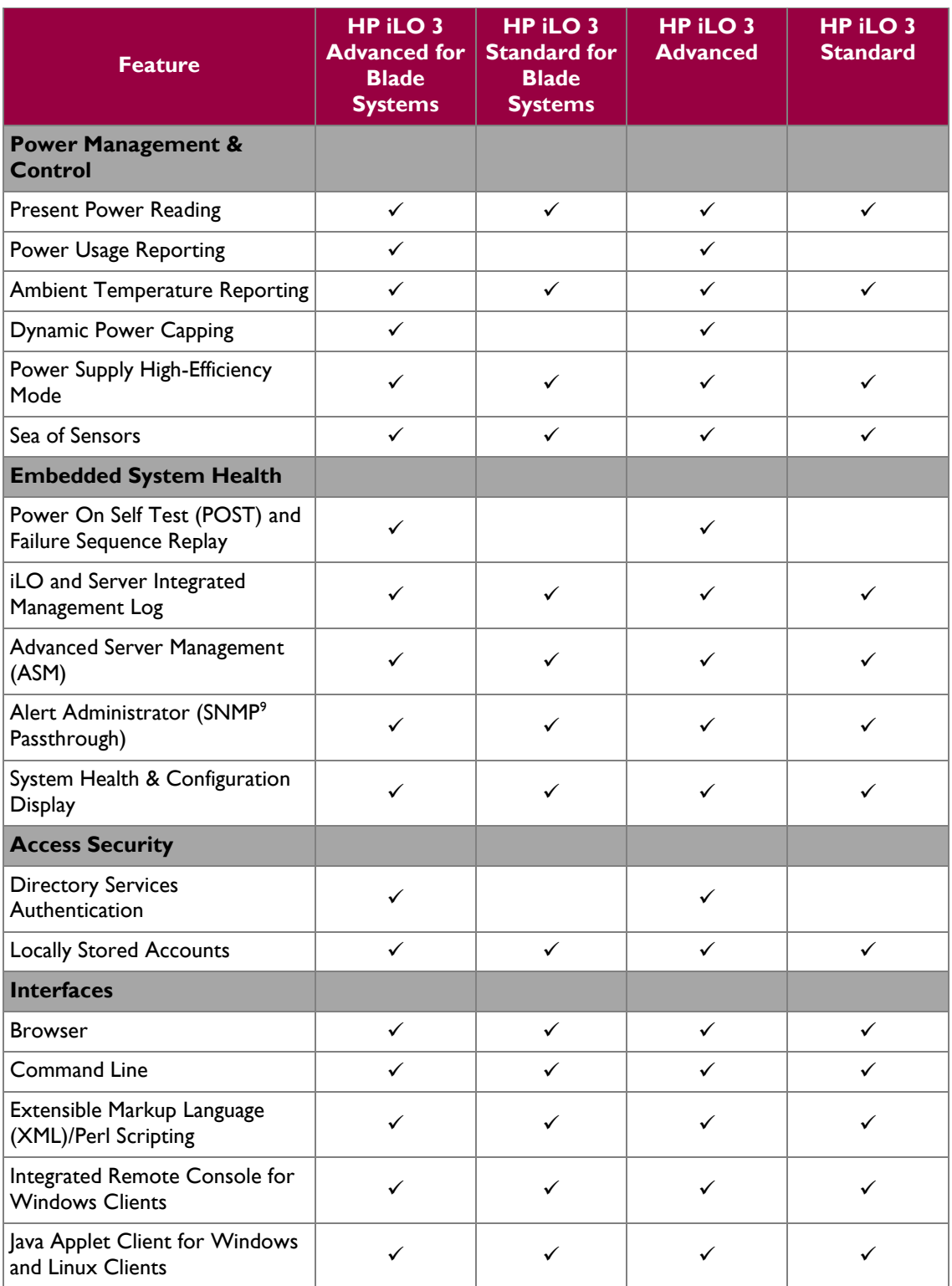

HP iLO 3 Cryptographic Module **Page 6** of 24

 9 SNMP - Simple Network Management Protocol

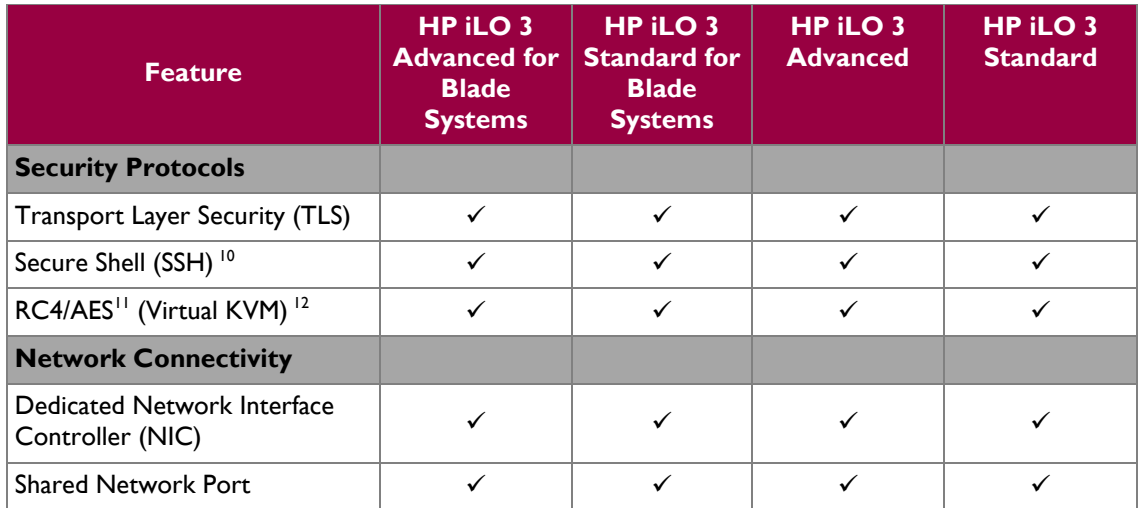

<span id="page-6-1"></span>HP iLO 3 Cryptographic Module is validated at the FIPS 140-2 section levels listed in [Table 2.](#page-6-1)

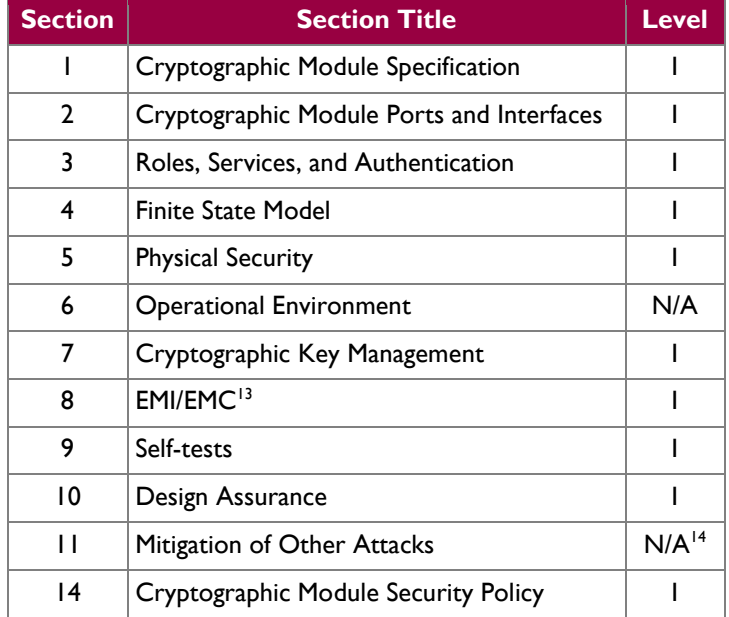

#### **Table 2 – Security Level Per FIPS 140-2 Section**

### <span id="page-6-0"></span>**2.2 Module Specification**

iLO is a hardware module with a multiple-chip embedded embodiment. The overall security level of the module is 1. The cryptographic boundary of the module is defined by:

iLO ASIC (GLP: 531510-003), deployed with:

l

 $10$  Feature only available while operating in the non-Approved mode of operation

<sup>&</sup>lt;sup>11</sup> AES - Advanced Encryption Standard

 $12$  Feature only available while operating in the non-Approved mode of operation

 $13$  EMI/EMC – Electromagnetic Interference / Electromagnetic Compatibility

 $14$  N/A – Not Applicable

HP iLO 3 Cryptographic Module Page **7** of 24

<sup>© 2014</sup> Hewlett-Packard Development Company, L.P.

- o Flash Memory chip (41050DL00-233-G)
- $\circ$  Battery-backed NVRAM<sup>15</sup> (420102C00-244-G)
- $O$  DDR3<sup>16</sup> SDRAM<sup>17</sup> (42020BJ00-216-G)
- o The traces between these components
- iLO ASIC (GXE: 438893-503), deployed with:
	- o Flash Memory chip(41050DL00-233-G)
	- o Battery-backed NVRAM (420102C00-244-G)
	- o DDR2 SDRAM (459715-002)
	- o The traces between these components

The module includes the iLO firmware. With the exception of power and ground pins, all data pins on the Flash and RAM<sup>18</sup> chips lead directly to the iLO processor and do not cross the module boundary.

HP affirms that all HP server blades that run the iLO GXE and GLP ASICs specified in this module will perform the same as this module regardless of the specific SDRAM, NVRAM, or flash memory chips used. All HP hardware components must meet HP's rigorous part requirements and demonstrate the HP required functionality.

## <span id="page-7-0"></span>**2.3 Module Interfaces**

iLO offers a WebUI<sup>19</sup> (accessible over  $TLS^{20}$ ) management interface. The module's design separates the physical ports into five logically distinct categories. They are:

- Data Input
- Data Output
- Control Input
- Status Output
- Power

The iLO processor provides several power and ground interfaces to the module, as do the Flash and RAM chips. The physical ports and interfaces of the module comprise the individual pins on the iLO processor as described by logical interfaces in [Table 3.](#page-7-1) All of these interfaces are also separated into logical interfaces defined by FIPS 140-2 in [Table 3](#page-7-1) [below.](#page-7-1)

<span id="page-7-1"></span>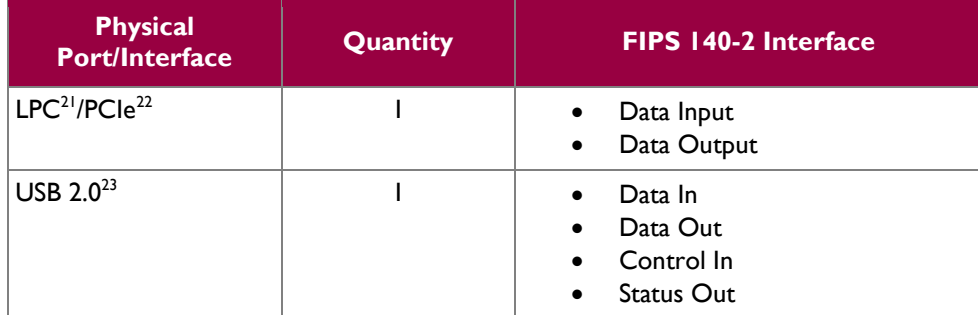

#### **Table 3 – FIPS 140-2 Logical Interface Mappings**

 $\overline{\phantom{a}}$ 

© 2014 Hewlett-Packard Development Company, L.P.

<sup>&</sup>lt;sup>15</sup> NVRAM – Non-Volatile Random Access Memory

<sup>16</sup> DDR3 – Double Data Rate v3

 $^{17}$  SDRAM – Synchronous Dynamic Random Access Memory

<sup>18</sup> RAM – Random Access Memory

<sup>19</sup> WebUI – Web User Interface

<sup>20</sup> TLS – Transmission Layer Security

<sup>21</sup> LPC – Low Pin Count

<sup>22</sup> PCIe – Peripheral Component Interconnect Express

HP iLO 3 Cryptographic Module **Page 8** of 24

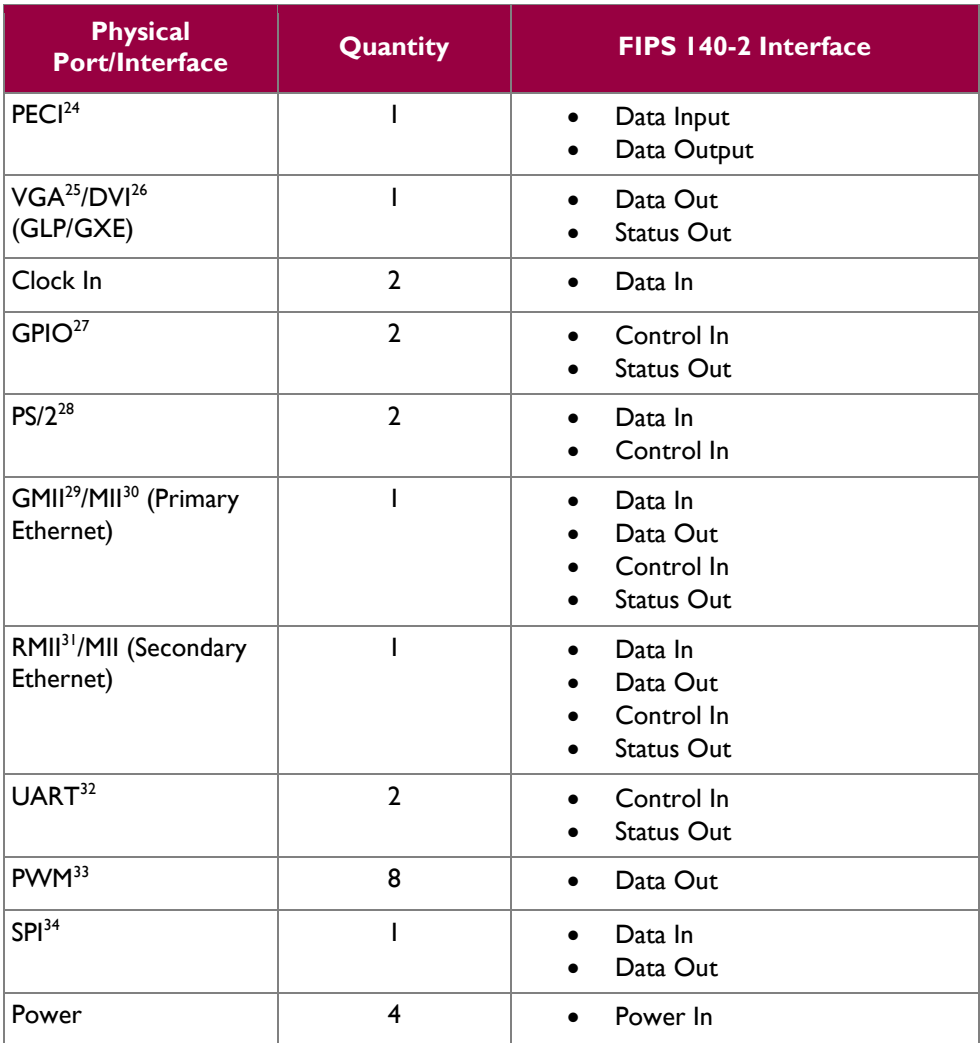

## <span id="page-8-0"></span>**2.4 Roles and Services**

The module supports two roles that operators may assume: a Crypto Officer (CO) role and a User role.

- l <sup>23</sup> USB – Universal Serial Bus
- $^{24}$  PECI Platform Environmental Control Interface
- <sup>25</sup> VGA Video Graphics Array
- $26$  DVI Digital Visual Interface
- $27$  GPIO General Purpose Input Output
- $28$  PS/2 Personal System/2
- $^{29}$  GMII Gigabit Media Independent Interface
- $30$  MII Media Independent Interface
- <sup>31</sup> RMII Reduced Media Independent Interface
- <sup>32</sup> UART Universal Asynchronous Receiver/Transmitter
- <sup>33</sup> PWM Power Management

<sup>34</sup> SPI – Serial peripheral Interface

HP iLO 3 Cryptographic Module Page **9** of 24

© 2014 Hewlett-Packard Development Company, L.P.

### <span id="page-9-0"></span>**2.4.1 Crypto Officer Role**

The Crypto Officer role has the ability to configure the iLO. This role is assigned when the first operator logs into the system using the default username and password. Only the Crypto Officer can create other users and provision the iLO to operate in FIPS-Approved mode. Crypto Officer services are provided via the supported secure protocols, specifically Transport Layer Security (TLS). Descriptions of the services available to the Crypto Officer are provided in [Table 4.](#page-9-1) Please note that the keys and CSPs listed in the table indicate the type of access required using the following notation:

- R Read: The  $CSP<sup>35</sup>$  is read.
- W Write: The CSP is established, generated, modified, or zeroized.
- $\bullet$   $X$  Execute: The CSP is used within an Approved or Allowed security function or authentication mechanism.

<span id="page-9-1"></span>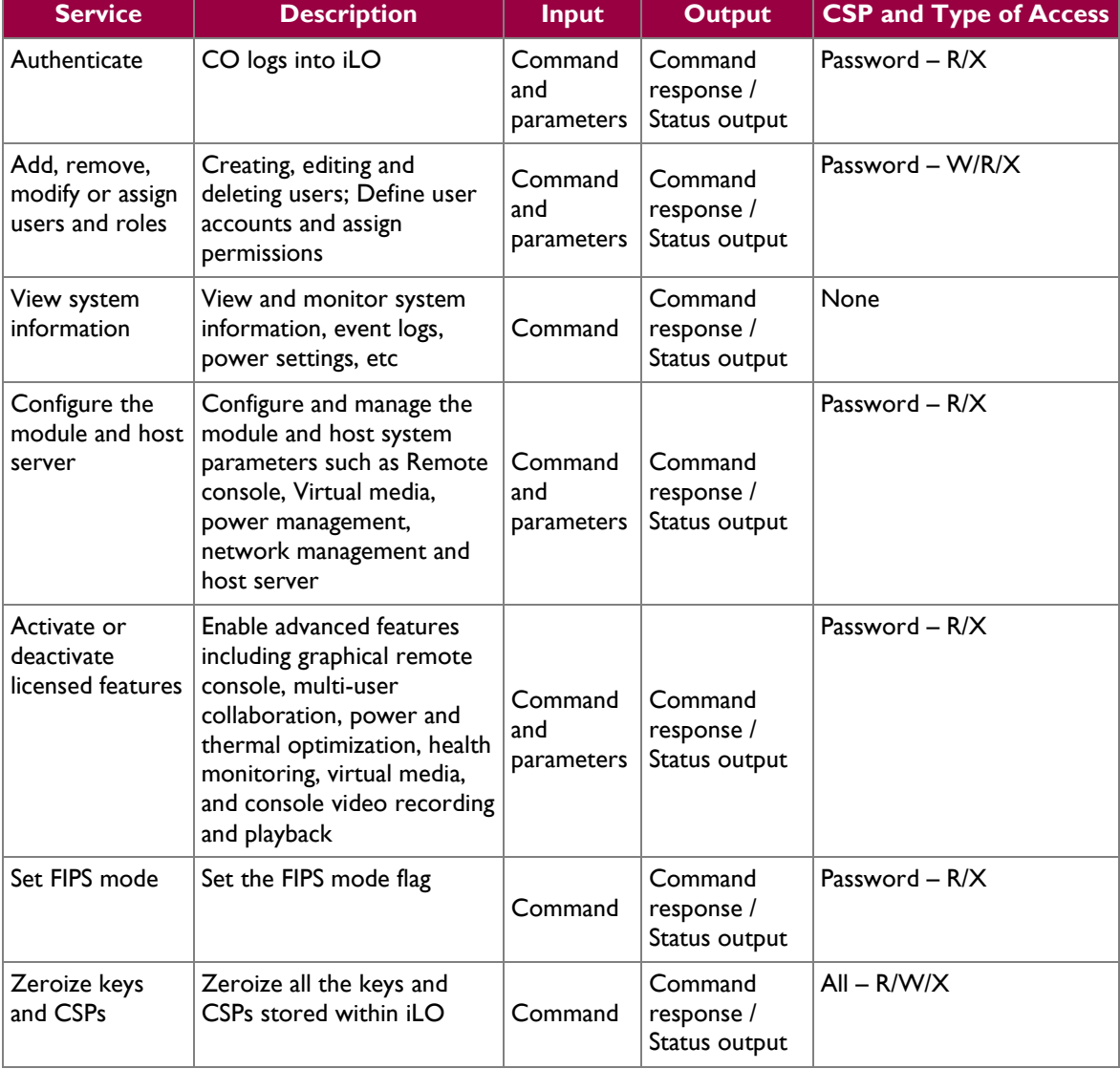

#### **Table 4 – Crypto Officer Services**

HP iLO 3 Cryptographic Module Page **10** of 24

 $\overline{\phantom{a}}$ <sup>35</sup> CSP – Critical Security Parameter

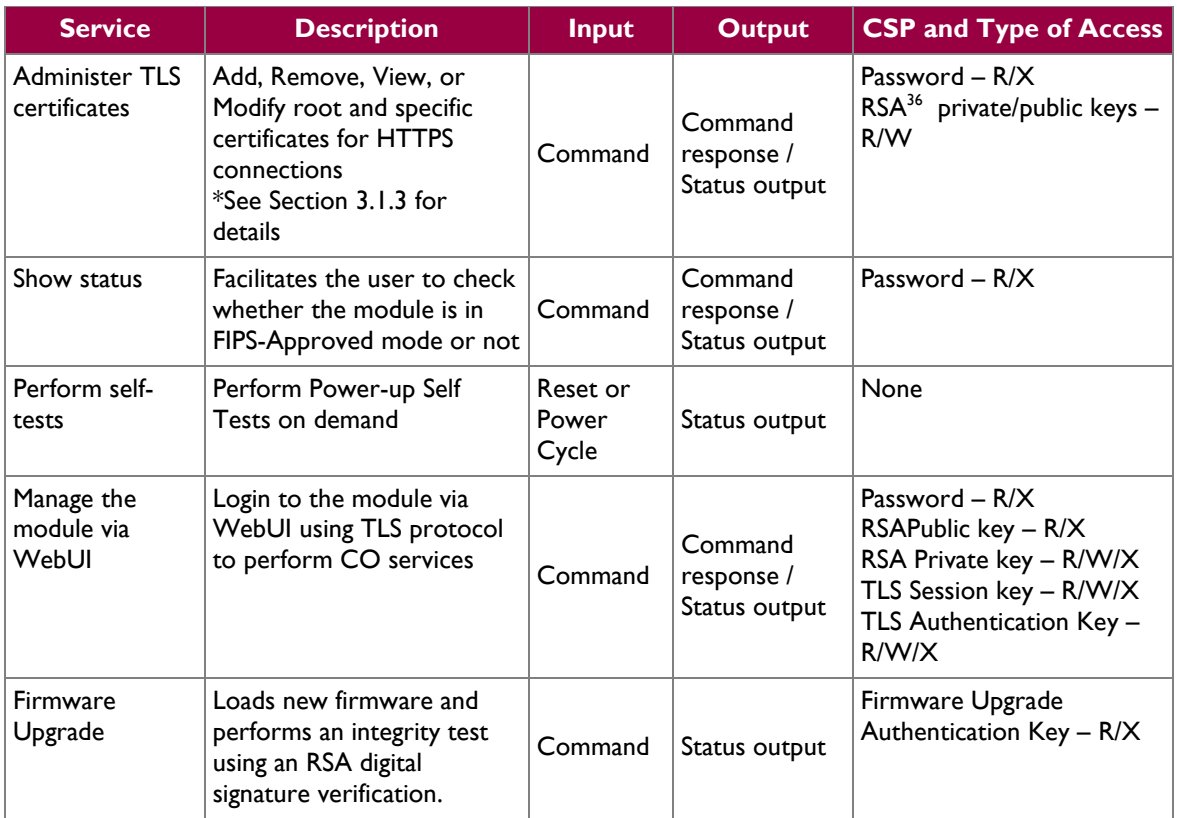

#### <span id="page-10-0"></span>**2.4.2 User Role**

The User role has the ability to monitor the module configurations and the host system. Descriptions of the services available to the User role are provided in the [Table 5.](#page-10-1)

<span id="page-10-1"></span>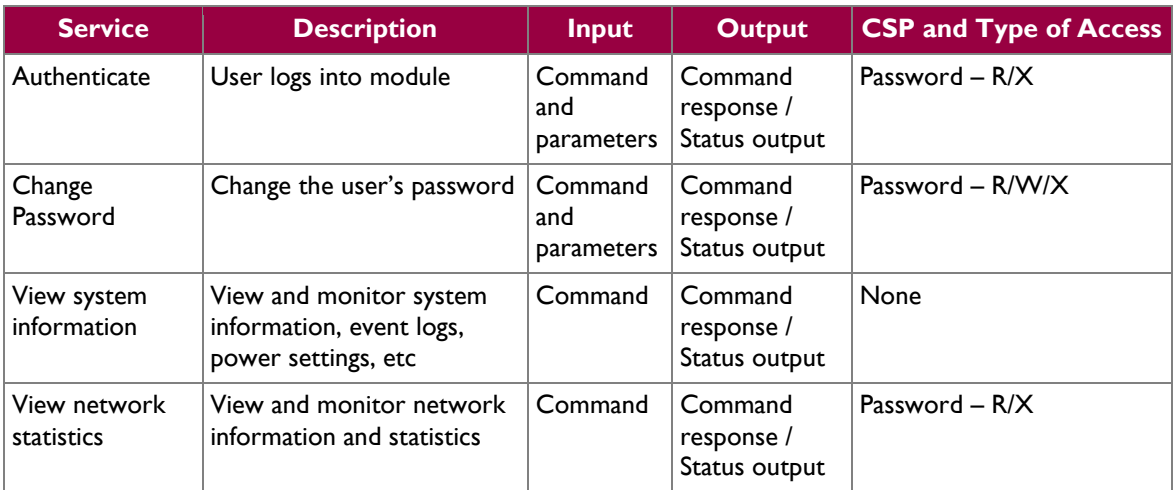

#### **Table 5 – User Services**

HP iLO 3 Cryptographic Module **Page 11** of 24

 $\overline{\phantom{a}}$ 

<sup>&</sup>lt;sup>36</sup> RSA – Rivest, Shamir and Adleman

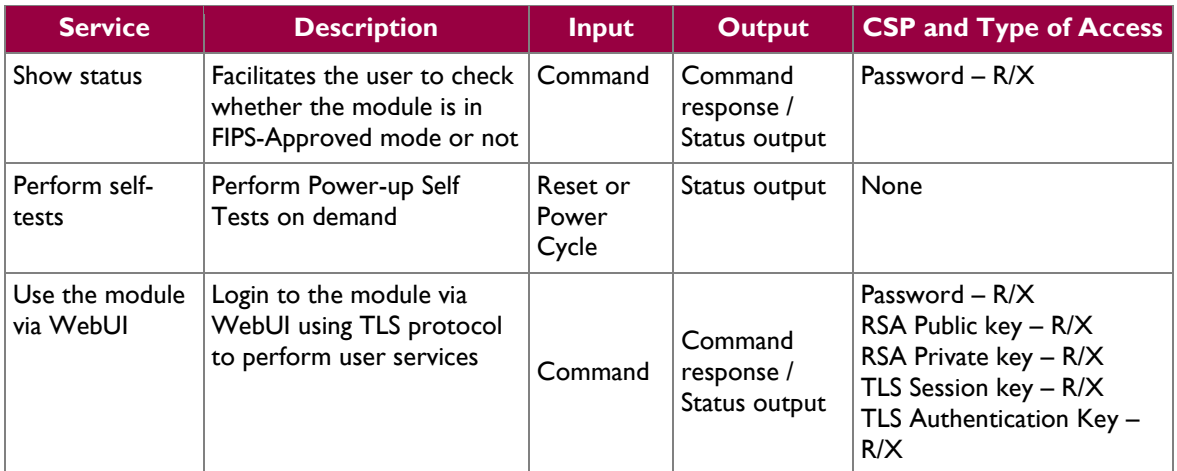

### <span id="page-11-0"></span>**2.4.3 Additional Services**

The module offers additional services to both the CO and User, which are not relevant to the secure operation of the module. All services provided by the modules are listed in the *HP ProLiant Integrated Lights-Out 3 v1.05 User Guide; June 2010 (Third Edition)*. The User Guide is supplied with the shipment of the iLO modules or may be freely obtained at [http://h20000.www2.hp.com/bizsupport/TechSupport/Home.jsp.](http://h20000.www2.hp.com/bizsupport/TechSupport/Home.jsp)

# <span id="page-11-1"></span>**2.5 Physical Security**

iLO 3 Cryptographic Module is a multiple-chip embedded cryptographic module. The module consists of production-grade components that include standard passivation techniques.

# <span id="page-11-2"></span>**2.6 Operational Environment**

The iLO 3 Cryptographic Module does not provide a general-purpose operating system (OS) to the user. The operating system is not modifiable by the operator and only the module's signed image can be executed.

# <span id="page-11-3"></span>**2.7 Cryptographic Key Management**

<span id="page-11-4"></span>The module uses the FIPS-validated algorithm implementations in hardware as listed in [Table 6.](#page-11-4)

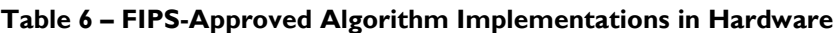

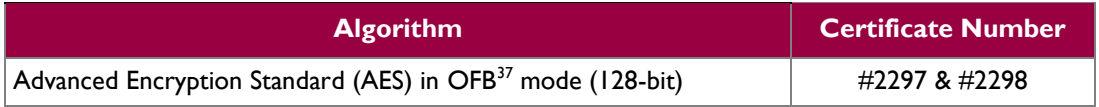

Additionally, the module uses FIPS-Approved algorithms implemented in firmware as listed in [Table 7.](#page-12-0)

 $\overline{\phantom{a}}$ 

HP iLO 3 Cryptographic Module **Page 12** of 24

<sup>37</sup> OFB – Output Feedback

<span id="page-12-0"></span>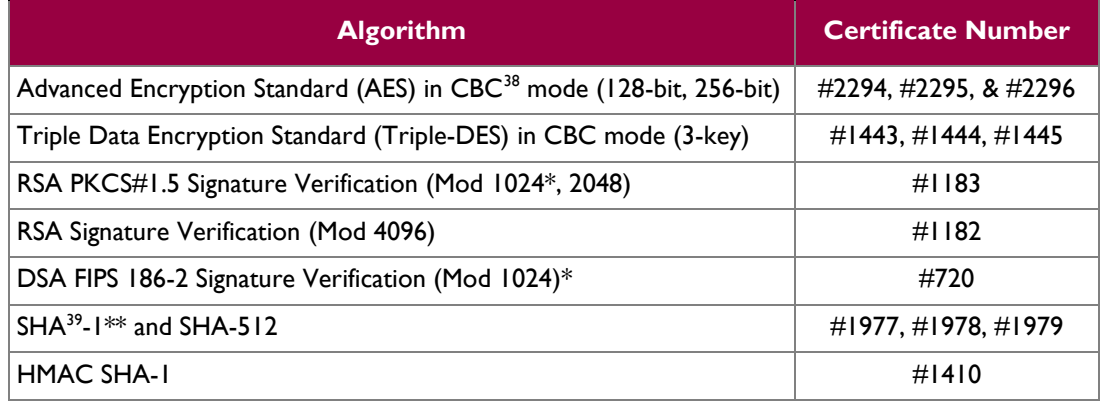

#### **Table 7 – FIPS-Approved Algorithm Implementations in Firmware**

\*Note: The use of RSA Mod (1024) and DSA Mod (1024) for Digital Signature Verification purpose is allowed for legacy-use.

\*\*Note: The use of SHA-1 for the purpose of Digital Signature Generation is non-compliant. The use of SHA-1 for the purpose of Digital Signature Verification is allowed for legacy-use. Any other use of SHA-1 for non-digital signature generation applications is acceptable and approved.

**Caveat:** Additional information concerning RSA, DSA, or SHA-1, and specific guidance on transitions to the use of stronger cryptographic keys and more robust algorithms is contained in NIST Special Publication 800-131A.

The module utilizes the following key establishment methodology and key derivation functions, allowed for use in the FIPS-Approved mode:

- Diffie-Hellman (key agreement; key establishment methodology provides between 112 to 128-bits of encryption strength; non-compliant less than 112-bits of encryption strength). After December 31, 2013,  $|n| \leq 223$  bits shall not be used in a key agreement scheme. Please see NIST Special Publication 800-131A for further details.
- TLS v1.0/v1.1  $KDF^{40}$

The module utilizes the following non-FIPS-approved protocol and algorithm implementations that are allowed for use in a FIPS-Approved mode of operation:

- TLS
- MD5 (used in the TLS handshake)

The module implements the non-FIPS-Approved algorithms listed in [Table 8.](#page-13-0) These algorithms are available in Non-FIPS-Approved mode of operation.

 $\overline{\phantom{a}}$ 

<sup>38</sup> CBC – Cipher Block Chaining

<sup>39</sup> SHA – Secure Hash Algorithm

<sup>40</sup> KDF – Key Derivation Function

HP iLO 3 Cryptographic Module Page **13** of 24

<sup>© 2014</sup> Hewlett-Packard Development Company, L.P.

<span id="page-13-0"></span>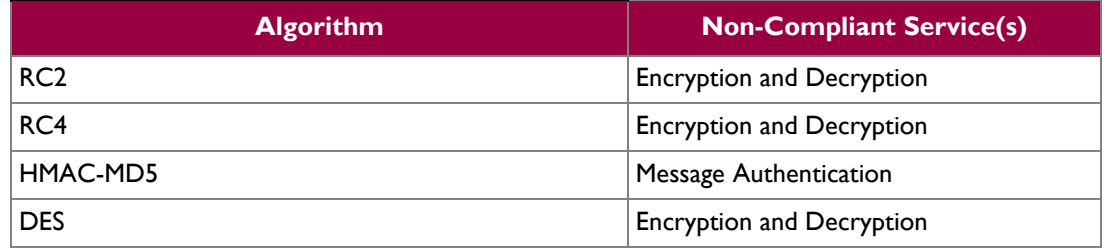

#### **Table 8 – FIPS non-Approved Algorithm Implementations**

Additionally, the module implements the non-compliant, FIPS-Approved algorithms listed in [Table 9.](#page-13-1) These implementations have not been validated. As such, these algorithms shall not be used in the FIPS-Approved mode of operation.

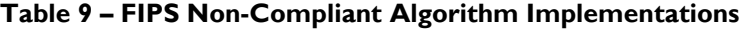

<span id="page-13-1"></span>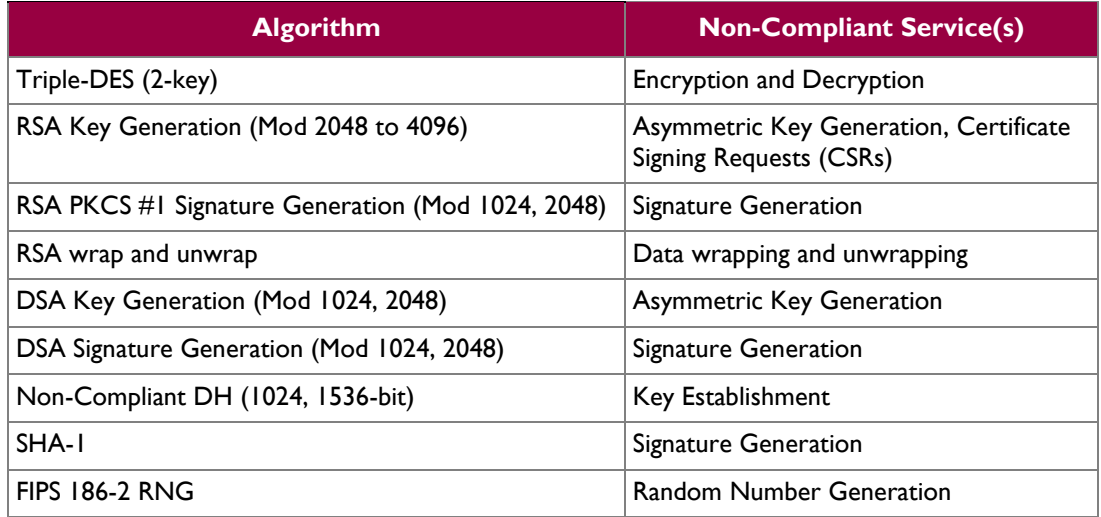

 $\mathcal{L}^{\pm}$ 

<span id="page-14-1"></span>The module supports the critical security parameters (CSPs) listed [below](#page-14-1) i[n Table 10.](#page-14-1)

#### **Table 10 – List of Cryptographic Keys, Cryptographic Key Components, and CSPs**

<span id="page-14-0"></span>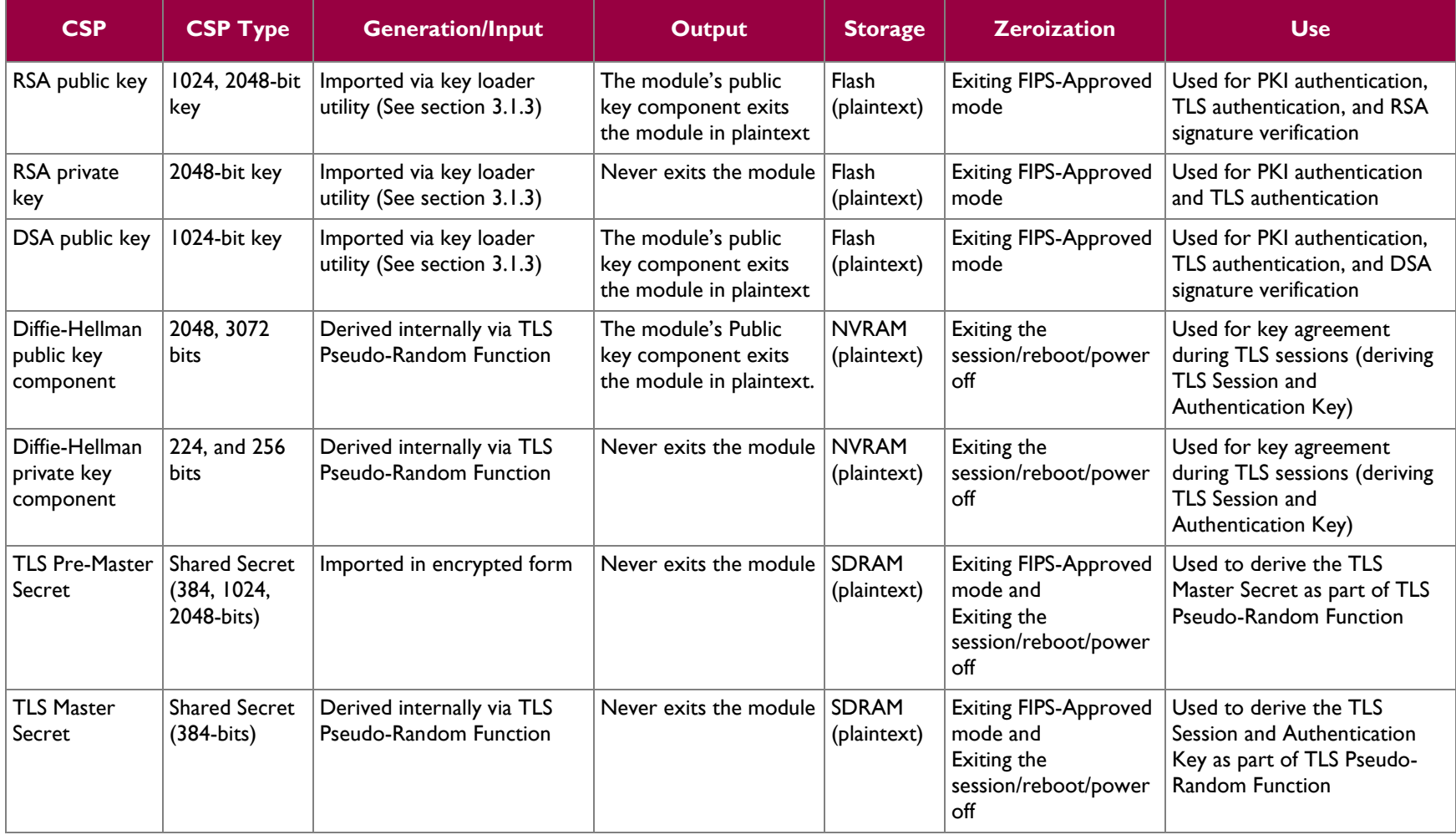

 $\ddot{\phantom{a}}$ 

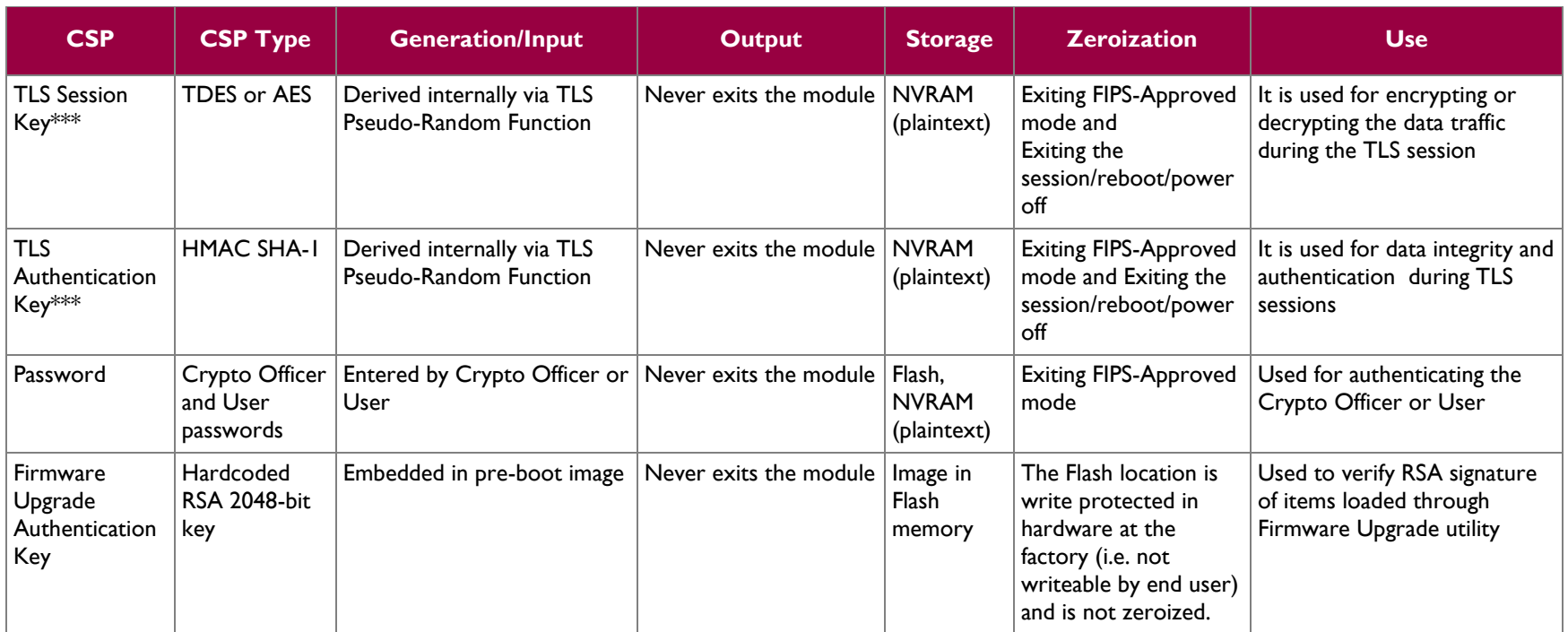

\*\*\* The vendor makes no conformance claims to any key derivation functions specified in SP800-135rev1. References to the key derivation functions addressed in SP 800-135rev1 including SSH, and TLS are only listed to clarify the key types supported by the module. Keys related to SSH, and TLS are only used in the Approved mode under the general umbrella of a non-Approved Diffie-Hellman scheme, with no assurance claims to the underlying key derivation functions.

# <span id="page-16-0"></span>**2.8 EMI/EMC**

The module was tested and found to be conformant to the EMI/EMC requirements specified by 47 Code of Federal Regulations, Part 15, Subpart B, Unintentional Radiators, Digital Devices, Class A (i.e., for business use).

# <span id="page-16-1"></span>**2.9 Self-Tests**

This section explains the required self-test that the module implements.

### <span id="page-16-2"></span>**2.9.1 Power-Up Self-Tests**

iLO performs the following Power-Up Self-Tests:

- Firmware integrity check using 4096-bit RSA with SHA-512 (kernel and Dynamic Download signature verification)
- Known Answer Tests (KATs) in hardware
- o AES KAT
- KATs in Firmware
	- o AES Encrypt and Decrypt KATs
	- o Triple-DES Encrypt and Decrypt KATs
	- o RSA Verify KAT
	- o DSA Verify KAT
	- o SHA-1 KAT
	- o SHA-512 KAT
	- o HMAC SHA-1 KAT

### <span id="page-16-3"></span>**2.9.2 Conditional Self-Tests**

iLO performs the Firmware Image Load Test using RSA-2048 with SHA-1 or SHA-512 (signature verification).

Upon failure of the firmware load test, the module enters an error state and the module will log the error messages. When the iLO enters the error state, the module operations are halted and it exits FIPS-Approved mode, all the keys and CSPs are zeroized, no further traffic is processed, and the module reboots. The module cannot perform any cryptographic operations while in the error state. All data output interfaces are inhibited when the error state exists.

# <span id="page-16-4"></span>**2.10Mitigation of Other Attacks**

This section is not applicable. The module does not claim to mitigate any attacks beyond the FIPS 140-2 Level 1 requirements for this validation.

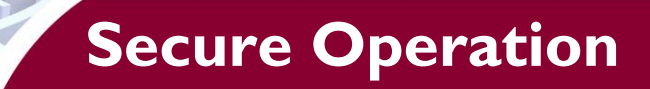

<span id="page-17-0"></span>The iLO 3 Cryptographic Module meet Level 1 requirements for FIPS 140-2. The sections below describe how to place and keep the module in FIPS-approved mode of operation.

# <span id="page-17-1"></span>**3.1 Crypto Officer Guidance**

The following sections provide the necessary step-by-step instructions for the secure installation of iLO card, as well as the steps necessary to configure the module for a FIPS Approved mode of operation.

### <span id="page-17-2"></span>**3.1.1 Initialization**

It is the Crypto Officer's responsibility to configure the module into the FIPS-Approved mode. iLO contains a distinct FIPS-Approved mode of operation that can be set through the configuration of a single parameter.

Once the host computer is properly installed within the blade chassis, iLO will execute in non-FIPS-Approved mode by default. iLO can be configured to operate in FIPS-Approved mode; it is expected that iLO will be configured for FIPS-Approved mode only once during initial host computer installation. Exiting the FIPS-Approved mode will factory reset the module and zeroize all the keys, CSPs, and user accounts.

The following steps outline the procedure for configuring iLO to run in FIPS-Approved mode:

- Access the iLO over the Ethernet port via WebUI (locally or over TLS)
- Use the default username and password provided on the server tag along with the iLO blade to log on.
- Under the "Administration" menu click on "Security" sub-menu. Under the "Security" sub-menu navigate to the "Encryption" tab.
- Under the Encryption Enforcement Settings, select the "FIPS Mode" check box and click on "Apply".
- iLO will wipe the memories, reinitialize (zeroizing all existing keying material), and reboot.
- Follow the steps outlined in Section [3.1.3](#page-18-1) to load new TLS keys
- Access the iLO again, using the first two steps outlined above.
- Accept the new certificate.
- Under the "Administration" menu, click on the "User Administration" sub-menu. Check the box next to "Administrator", the only current Local User, and click the "Edit" button. Enter a new password in the "Password" text box. Reenter the password, to confirm, in the "Password Confirm" text box. Click the "Update User" button at the bottom of the page.
- Under the "Administration" menu, click on the "Management" sub-menu. The "SNMP Settings" tab contains SNMP configuration data. In the "Insight Management Integration" area, change the value of "Level of Data Returned" to "Disabled (No Response to Request)". Click "Apply". This disables SNMP.
- Under the "Administration" menu, click on the "Access Settings" sub-menu. Uncheck the checkbox for "Enable IPMI/DCMI over LAN on Port 623". Click "Apply". This disables IPMI.
- The module is now in FIPS-Approved mode.

Once the module is configured in a FIPS-Approved mode of operation, it is not possible to set this parameter back, directly. The module will remain configured for the FIPS-Approved mode until the host system is flashed with a new firmware image, or the module automatically performs a factory reset (which zeroizes all CSPs) as the result of a module error.

HP iLO 3 Cryptographic Module Page **18** of 24

### <span id="page-18-0"></span>**3.1.2 Secure Management**

The module has a non-modifiable OS. A CO shall change the default password after first login. When a module is powered on for the first time, a CO must configure the module for FIPS mode by following the steps mentioned in Section [3.1.1.](#page-17-2) Additionally, the following usage policies apply:

- SNMP shall be disabled while the module is running in the FIPS-Approved mode of operation.
- The CO shall use the SPI interface for local administration.
- The CO shall not enter the DSA or RSA public keys manually while the module is operating in the FIPS-Approved mode.
- The CO shall import all keys being used by the module. The CO must ensure that all imported keys are generated using FIPS Approved methods. (See sectio[n 3.1.3\)](#page-18-1)
- The CO shall not administer the module remotely using the  $SSH/CLI<sup>41</sup>$  via the Remote Serial Console.
- <span id="page-18-2"></span>The CO shall not administer the module remotely using the virtual KVM interface.
- Remote administration must only be performed over the WebUI (HTTPS) interface.

Once a module is provisioned into FIPS mode, the module will operate and remain in FIPS-Approved mode of operation unless the module enters an error state and performs a factory reset. The Crypto-Officer can also exit FIPS-Approved mode on demand by either installing a new firmware image or restoring the module to factory default.

In order to check the module's FIPS mode status, the Crypto-Officer can check the "iLO Event Log" page, under the "Information" header. In the "Description" column of the event log, the text "FIPS Mode Enabled." should appear at the time when the iLO was powered on or the status was changed to enable it.

To operate the module in a FIPS-approved mode, the Crypto-Officer shall only make use of the algorithms specified in [Table 6](#page-11-4) and [Table 7](#page-12-0) of Section 2.7. The use of other algorithms in a FIPS-approved mode is not allowed.

### <span id="page-18-1"></span>**3.1.3 Loading TLS Keys**

During the initial set-up of the module and on the occasion when the TLS certificate expires, the Crypto Officer will be responsible for replacing the TLS certificate and keys stored on the module. Before following the instructions provided below, the CO shall generate a self-signed X.509 certificate on the module's host device. The certificate and associated private and public keys shall be saved with the ".DER" file extension.

#### **3.1.3.1 Loading the Key Loader Utility**

Prior to adding the certificate and keys onto the module, a key loader utility (keyloader.bin) must be loaded onto the iLO host device. The key loader utility can be obtained from [ftp://ftp.hp.com/pub/softlib2/software1/pubsw-windows/p1468032246/v93851.](ftp://ftp.hp.com/pub/softlib2/software1/pubsw-windows/p1468032246/v93851) The CO shall follow these steps every time in order to load the key loader utility onto the module:

- 1. Access and log on to the module's WebUI
- 2. Select and upload the "keyloader.bin" file via the "Firmware Update" service
	- **NOTE:** This **does not** actually update the firmware. The file will only reside in SDRAM.
- 3. Click the "Upload" button to complete the loading of the Key Loader
- 4. Log out of the WebUI

#### **3.1.3.2 Loading the TLS Certificate and Keys**

Prior to loading the TLS certificate and keys onto the module, the CO shall install the "certloader.exe" program onto iLO host device. The program can be obtained from [ftp://ftp.hp.com/pub/softlib2/software1/pubsw-windows/p1468032246/v93851.](ftp://ftp.hp.com/pub/softlib2/software1/pubsw-windows/p1468032246/v93851) The CO shall follow these steps in order to load the TLS certificate and private and public key-pair onto the module:

 $\overline{a}$ 

<sup>41</sup> CLI – Command-Line Interface

HP iLO 3 Cryptographic Module **Page 19** of 24

- 1. Access the Operating System<sup>42</sup> of the iLO host device or directly attached GPC to the iLO host device
- 2. Run the certloader.exe program from the iLO host device or directly attached GPC to the iLO host device
- 3. Select the .DER file that contains the new TLS certificate and the .DER file that contains the new private and public key-pair
- 4. Click the "Download to iLO" button

## <span id="page-19-0"></span>**3.2 User Guidance**

The User does not have the ability to configure sensitive information on the module, with the exception of their password. The User must be diligent to pick strong passwords, and must not reveal their password to anyone. Additionally, the User should be careful to protect any secret/private keys in their possession.

HP iLO 3 Cryptographic Module Page **20** of 24

 $\overline{a}$ 

 $42$  Operating System must be the Windows Operating System and shall have the iLO driver and .NET Framework 4.0 installed

<span id="page-20-0"></span>**4 Acronyms**

<span id="page-20-1"></span>[Table 11](#page-20-1) in this section describes the acronyms.

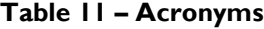

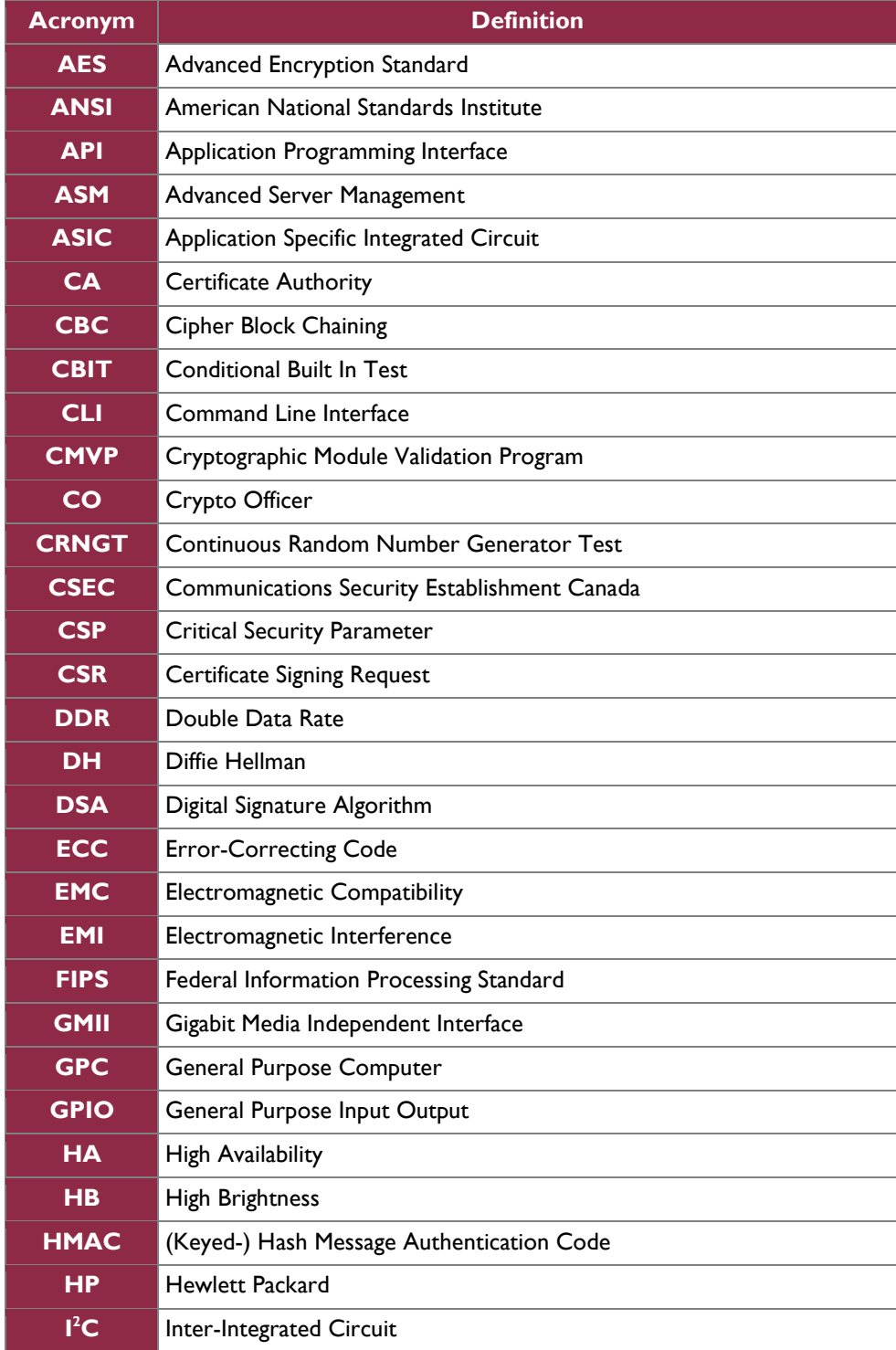

÷.

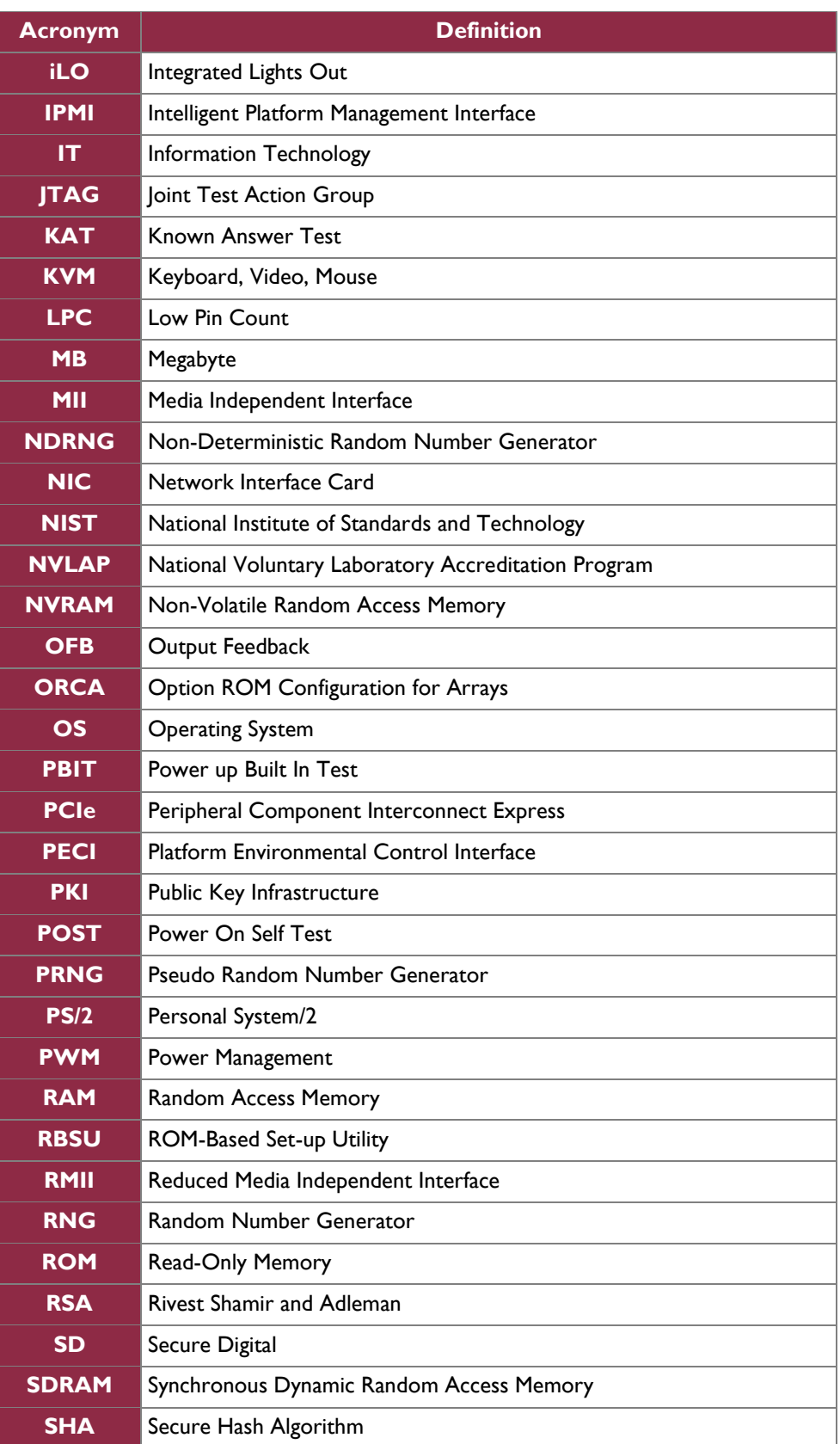

HP iLO 3 Cryptographic Module **Page 22 of 24** 

÷.

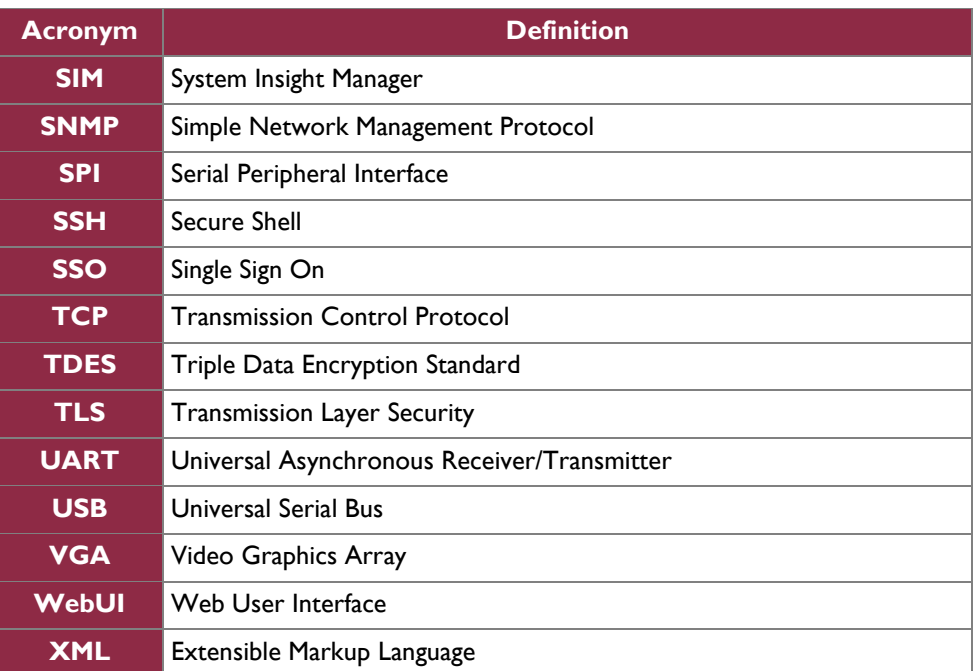

Prepared by: **Corsec Security, Inc.**

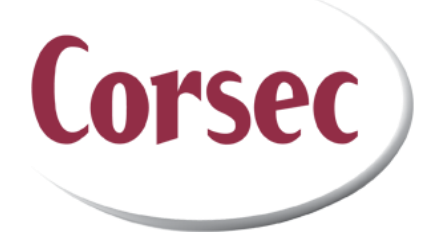

13135 Lee Jackson Memorial Highway, Suite 220 Fairfax, VA 22033 United States of America

> Phone: +1 (703) 267-6050 Email: [info@corsec.com](mailto:info@corsec.com) [http://www.corsec.com](http://www.corsec.com/)